## Release Process & Checklist

Release Candidate & Automated Tests

Release Documentation Manual GUI & Installation Tests

Stage Release Publish Release Post Publish Actions

| $\triangleright$ Re | elea | ase Candidate & Autom                                                                                                    | ated Tests                                                                                                    |  |
|---------------------|------|----------------------------------------------------------------------------------------------------|----------------------------------------------------------------------------------------------------|--|
| $\triangleleft$     | ×    | Local Workstation Checks                                                                                                    |                                                                                                    |  |
|                     |      | pom.xml version corresponds actual release version e.g."1.3.0"                                                                                                    |                                                                                                    |  |
|                     |      | mvn compile and atlas-package did successfully run. Swagger.json is generated and comitted.                                                                                                    |                                                                                                    |  |
|                     |      | all committed and pushed to "master" branch                                                                                                    |                                                                                                    |  |
| $\triangleleft$     | *    | Continuous Integration Checks                                                                                                    |                                                                                                    |  |
|                     |      | Jenkins did successfully trigger build for                                                                                                    | r "master" branch                                                                                                    |  |
|                     |      | Jenkins did successfully build and pack                                                                                                    | age                                                                                                    |  |
|                     |      | Jenkins did successfully execute REST-A                                                                                                    | API Tests                                                                                                    |  |
|                     |      | Jenkins did successfully execute E2E Te                                                                                                    | sts                                                                                                    |  |
|                     |      | Jenkins Job console had no errors or ex                                                                                                    | ceptions                                                                                                    |  |
| $\triangleleft$     | ×    | Publish Release Candidate & Assets                                                                                                    |                                                                                                    |  |
|                     |      | Tag release candidate                                                                                                    | \$> git tag -a customfield-editor-plugin-1.3.0-rc1 -m "customfield-editor-plugin-1.3.0-rc1"                                                                                                 |  |
|                     |      | Push release candidate                                                                                                    | <pre>\$&gt; git push origin customfield-editor-plugin-1.3.0-rc1</pre>                                                                                                    |  |
|                     |      | Jenkins did successfully trigger build for "*-rc*" tag                                                                                                    |                                                                                                    |  |
|                     |      | Jenkins did successfully trigger build for                                                                                                    | r "*-rc*" tag                                                                                                    |  |
|                     |      | Jenkins did successfully trigger build for                                                                                                    |                                                                                                    |  |
|                     |      |                                                                                                    | age                                                                                                    |  |
|                     |      | Jenkins did successfully build and pack                                                                                                    | age<br>API Tests                                                                                                    |  |
|                     |      | Jenkins did successfully build and pack.  Jenkins did successfully execute REST-A                                                                                                    | age<br>API Tests<br>sts                                                                                                    |  |
|                     |      | Jenkins did successfully build and pack.  Jenkins did successfully execute REST-A  Jenkins did successfully execute E2E Te  Jenkins Job console had no errors or ex                                                                                                    | age<br>API Tests<br>sts                                                                                                    |  |
|                     |      | Jenkins did successfully build and pack.  Jenkins did successfully execute REST-A  Jenkins did successfully execute E2E Te  Jenkins Job console had no errors or ex  Jenkins published customfield-editor-plugic                                                                                                    | age API Tests sts ceptions                                                                                                    |  |
|                     |      | Jenkins did successfully build and packed<br>Jenkins did successfully execute REST-A<br>Jenkins did successfully execute E2E Te<br>Jenkins Job console had no errors or ex<br>Jenkins published customfield-editor-plugic<br>Jenkins published customfield-editor-plugic                                                                                                    | age API Tests sts ceptions n-1.3.0-rc* GitHub Release on private repo via API                                                                                                    |  |
|                     |      | Jenkins did successfully build and packed Jenkins did successfully execute REST-Additional Jenkins did successfully execute E2E Tedes Jenkins Job console had no errors or execute Jenkins published customfield-editor-plugical Jenkins published customfield-editor-plugical Jenkins published customfield-editor-plugical Jenkins published customfield-editor-plugical                                                                                  | age API Tests sts ceptions n-1.3.0-rc* GitHub Release on private repo via API n-1.3.0.jar as Release Asset to GitHub Release via API                                                        |  |
|                     |      | Jenkins did successfully build and packed Jenkins did successfully execute REST-Addenkins did successfully execute E2E Tedenkins Job console had no errors or execution Jenkins published customfield-editor-plugical Jenkins published customfield-editor-plugical Jenkins published customfield-editor-plugical Jenkins published customfield-editor-plugical Jenkins published customfield-editor-plugical Jenkins published customfield-editor-plugical | age API Tests sts ceptions n-1.3.0-rc* GitHub Release on private repo via API n-1.3.0.jar as Release Asset to GitHub Release via API n-1.3.0.obr as Release Asset to GitHub Release via API |  |

Jenkins published swagger.json as Release Asset to GitHub Release via API

## Customfield Editor Plugin

## □ Release Documentation

| ×   | Documentation Pages                                                                                                    |
|-----|----------------------------------------------------------------------------------------------------|
|     | New version of static documentation pages is created                                                                          |
|     | Build Assets rest-api-testsuite-results.xml, swagger.json and e2e-testsuite-results.xml and are included in static page build |
|     | REST-API-Doc and Testsuite Results pages are ok                                                                               |
|     | Jenkins builds and published Documentation without errors                                                                     |
| ×   | Release Notes & REST API Changes                                                                                              |
|     | Releasenotes page created                                                                                                    |
|     | Release Notes contain special hints for REST API Changes                                                                      |
|     | REST API Doc page includes Upgrade Notes and detailed breaking Rest API Changes Hints                                         |
|     | Release Notes contain all Bugixes and new Features with Feature Issue ID                                                      |
|     | Release Notes contain version Range for JIRA compatibility and Release Date                                                   |
|     |                                                                                                    |
| anı | ual GUI & Installation Tests                                                                                                  |
| ×   | Browser and AUI Compatibility                                                                                                 |
|     | Tested all JIRA Versions in version Range - no console JavaScript errors, no console AJS errors. AUI Components work.         |
|     | Microsoft Internet Explorer 11 works (Windows 8.1)                                                                            |
|     | Microsoft Edge works (Windows 10)                                                                                             |
|     | Apple Safari works (macOS Sierra)                                                                                             |
|     | Google Chrome works (macOS Sierra)                                                                                            |
|     | Mozilla Firefox works (macOS Sierra)                                                                                          |
| ×   | Admin and Sys-Admin Tests                                                                                                    |
|     | admin (=sysadmin) can go to permission editor page and edit all permissions                                                   |
|     | nadmin (=normal admin) can go to permission editor page and edit all permissions                                              |
|     | bob should not be able to go to permission editor page                                                                        |
| ×   | REST Explorer Tests                                                                                                    |
|     | all users should be able to go to REST Explorer Page                                                                          |
|     | admin should be able to trigger requests with his current session                                                             |
|     | bob should get 403 Forbidden when triggering requests                                                                         |
|     | bob visits REST Explorer, enters admin credentials and should see results when triggering requests                            |
| ×   | Global Settings Tests                                                                                                    |
|     | admin should be able to navigate to settings page                                                                             |
|     |                                                                                                    |
|     | admin should be able to change global settings                                                                                |
|     |                                                                                                    |

|            | Inline Help Links Tests                                                                                                    |                                                                |                  |                    |
|------------|----------------------------------------------------------------------------------------------------|----------------------------------------------------------------|------------------|--------------------|
|            | navigate to REST Explorer Page - click                                                                                        | help icon - correct documentation page displays in correct v   | version          |                    |
|            | navigate to Field Editor List Page - clic                                                                                     | k help icon - correct documentation page displays in correct   | version          |                    |
|            | navigate to Field Editor Edit Page - clic                                                                                     | ck help icon - correct documentation page displays in correc   | t version        |                    |
|            | navigate to Field Editor Edit Page - clic                                                                                     | ck sort - click help icon - correct documentation page display | s in correct v   | ersion             |
|            | navigate to Field Editor Edit Page - clic                                                                                     | ck default value - click help icon - correct documentation pag | ge displays in   | correct v.         |
|            | navigate to Field Editor Edit Page - click childoptions - click help icon - correct documentation page displays in correct v. |                                                                |                  |                    |
|            | navigate to Permission Editor List Page - click help icon - correct documentation page displays in correct version            |                                                                |                  |                    |
|            | navigate to Permission Editor List Page - click migration help icon - correct documentation page displays in correct version  |                                                                |                  |                    |
|            | navigate to Permission Editor Edit Pag                                                                                        | ge - click help icon - correct documentation page displays in  | correct version  | on                 |
|            | navigate to Global Settings Page - click                                                                                      | k help icon - correct documentation page displays in correct   | version          |                    |
| <b>⋞</b> × | Permission Editor Tests                                                                                                    |                                                                |                  |                    |
|            | admin can go to permission editor pag                                                                                         | ge and give bob permissions for field1                         |                  |                    |
|            | admin can go to permission editor pag                                                                                         | ge and give bob permissions for a specific context of field2   |                  |                    |
|            | bob should now be able to see all conf                                                                                        | texts for field1 and only the specific context for field2      |                  |                    |
| <b>⋞</b> × | i18n Tests for english an german                                                                                              |                                                                |                  |                    |
|            | REST Explorer Page has valid translati                                                                                        | ons for EN and DE                                              |                  |                    |
|            | Permission Editor List Page has valid t                                                                                       | ranslations for EN and DE                                      |                  |                    |
|            | Field Editor List Page has valid transla                                                                                      | tions for EN and DE                                            |                  |                    |
|            | Global Settings Page has valid transla                                                                                        | tions for EN and DE                                            |                  |                    |
| Field Ed   | litor Tests: singleselect                                                                                                    |                                                                | <b>⋞</b> ×       | <b>≪</b> ×         |
| ACTION     |                                                                                                    | EXPECTED RESULT                                                | EN<br>(user cat) | DE<br>(user kater) |
| sort opt   | ions alphabetically                                                                                                    | options sorted;                                                |                  |                    |
| set defa   | ult value                                                                                                    | default value set; only one selectable;                        |                  |                    |
| edit opt   | ion                                                                                                    | option value editable; option can be disabled;                 |                  |                    |
| delete o   | ption                                                                                                    | confirm dialog shows; option deleted;                          |                  |                    |
| create n   | new option                                                                                                    | option created; cannot create duplicate;                       |                  |                    |
| drag-an    | d-drop move option (order)                                                                                                    | order works; after page reload order is persistent;            |                  |                    |
| duplicat   | te check                                                                                                    | edit and create of duplicate values not possible;              |                  |                    |

## Customfield Editor Plugin

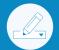

| Field Editor Tests: cascadingselect         |                                                        | ≪ ×              | ✓ X                |
|---------------------------------------------|--------------------------------------------------------|------------------|--------------------|
| ACTION                                      | EXPECTED RESULT                                        | EN<br>(user cat) | DE<br>(user kater) |
| sort options alphabetically                 | options sorted; no transitive sort of chiloptions;     | (districtly)     | (user kater)       |
| sort child options alphabetically           | options sorted; no sideeffects on other child options; |                  |                    |
| set default value                           | one child option selectable;                           |                  |                    |
| edit option                                 | option value editable; option can be disabled;         |                  |                    |
| edit child option                           | option value editable; option can be disabled;         |                  |                    |
| delete option                               | confirm dialog shows; option deleted;                  |                  |                    |
| delete child option                         | confirm dialog shows; option deleted;                  |                  |                    |
| create new option                           | option created; cannot create duplicate;               |                  |                    |
| create new child option                     | option created; cannot create duplicate;               |                  |                    |
| drag-and-drop move option (order)           | order works; after page reload order is persistent;    |                  |                    |
| drag-and-drop move child option (order)     | order works; after page reload order is persistent;    |                  |                    |
| duplicate check (child + parent)            | edit and create of duplicate values not possible;      |                  |                    |
| Field Editor Tests: multiselect             |                                                        | <b>⋞</b> ×       | <b>≪</b> ×         |
| ACTION                                      | EXPECTED RESULT                                        | EN<br>(user cat) | DE<br>(user kater) |
| sort options alphabetically                 | options sorted;                                        |                  |                    |
| set default value                           | default value set; one OR more selectable;             |                  |                    |
| edit option                                 | option value editable; option can be disabled;         |                  |                    |
| delete option                               | confirm dialog shows; option deleted;                  |                  |                    |
| create new option                           | option created; cannot create duplicate;               |                  |                    |
| drag-and-drop move option (order)           | order works; after page reload order is persistent;    |                  |                    |
| duplicate check                             | edit and create of duplicate values not possible;      |                  |                    |
| ✓ X Installation and Smoke Tests in Produce | tion like Instances                                    |                  |                    |
| Setup dockerized JIRA Data Center with      | PostgreSQL Database and 3 JIRA nodes                   |                  |                    |
| Install previous version of Plugin and up   | date UPM                                               |                  |                    |
| Install current release candidate via uplo  | oading customfield-editor-plugin.jar                   |                  |                    |
| Quick test of all pages with browser cons   | sole open on lookout for JS and Network errors         |                  |                    |
|                                             |                                                        |                  |                    |

| Stage Re     Stage Re     Stage Re | elease |
|----------------------------------------------------------------------------------------------------|--------|
|----------------------------------------------------------------------------------------------------|--------|

| $\triangleleft$ | ×        | <b>Documentation Pages</b>                                                       |                                                                                     |
|-----------------|----------|----------------------------------------------------------------------------------|-------------------------------------------------------------------------------------|
|                 |          | User Guide, Administrator Guide and Release Notes reflect Release Content        |                                                                                     |
|                 |          | Click through all pages on the lookout for errors. Click all videos if they play |                                                                                     |
| $\triangleleft$ | ×        | GitHub Tagging of actual Release                                                 |                                                                                     |
|                 |          | Clone Repo and switch to origin of relea                                         | se candidate                                                                        |
|                 |          | Tag the actual release                                                           | \$> git tag -a customfield-editor-plugin-1.3.0 -m "customfield-editor-plugin-1.3.0" |
|                 |          | Push the release                                                                 | <pre>\$&gt; git push origin customfield-editor-plugin-1.3.0</pre>                   |
|                 |          | Create a GitHub Release of the tag and l                                         | ink the latest Release Candidate (assets are taken from there; build once!)         |
| ≻ Pι            | ubli     | sh Release                                                                       |                                                                                     |
| $\triangleleft$ | ×        | Atlassian Marketplace                                                            |                                                                                     |
|                 |          | Create new Version in Atlassian Marketp                                          | olace                                                                               |
|                 |          | Upload JAR of release candidate associa                                          | ated with release                                                                   |
|                 |          | Select compatible versions (as in release                                        |                                                                                     |
|                 | _        | Select compatible versions (as in release                                        | e notes)                                                                            |
|                 |          | Copy Paste Releasenotes from doc. Che                                            |                                                                                     |
|                 |          | •                                                                                |                                                                                     |
| □<br>□<br>• P(  | ost      | Copy Paste Releasenotes from doc. Che                                            |                                                                                     |
| □               | ost<br>× | Copy Paste Releasenotes from doc. Che<br>Publish release                         |                                                                                     |
| □ □ P(          |          | Copy Paste Releasenotes from doc. Che Publish release  Publish Actions           | ck links. Shorten a bit.                                                            |
| □ □ P(          |          | Copy Paste Releasenotes from doc. Che Publish release  Publish Actions  Misc.    | ck links. Shorten a bit.                                                            |

Set /latest/ redirect of static documentation to release version